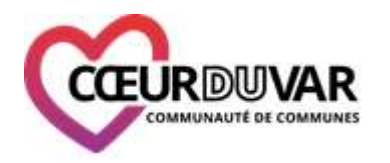

Pôle Jeunesse et solidarité intergénérationnelle

# Portail Familles – Inscriptions aux A.L.S.H. et séjours

**1. Je me rends sur le site du portail famille** à l'adresse suivante et me connecte avec mes identifiants :

[https://coeurduvar.portail-familles.net](https://coeurduvar.portail-familles.net/)

**2. Je souhaite inscrire mon enfant** : Je clique sur Puis je sélectionne mon enfant en cliquant sur son nom.

+ Nouvelle réservation

**3. Je sélectionne l'accueil de loisirs** auquel je souhaite inscrire mon enfant puis clique sur « continuer »

Veuillez commencer par sélectionner l'établissement dans lequel vous souhaitez réserver.

Choix de l'établissement et de la période

**NB** : Seuls les accueils correspondant à l'âge de votre enfant vous seront proposés.

**4. Je sélectionne la période à laquelle je souhaite inscrire mon enfant** puis « continuer » jusqu'à la validation de la semaine choisie :

**Je souhaite réserver d'autres semaines ou périodes**, je continue ma sélection en revenant à l'écran d'accueil pour sélectionner les établissements et les périodes d'inscription. **J'ai terminé**, je passe au paiement par carte bancaire en ligne en cliquant sur « valider mon panier ». Le paiement valide instantanément votre réservation.

**Attention** : votre panier n'est valable qu'une heure au terme de laquelle, si vous n'avez pas effectué de paiement, vos réservations sont annulées.

**5. J'inscris mon enfant au bus ou à l'accueil sur site :** Dans la liste des établissements je sélectionne le bus/accueil sur site, la période et le circuit voulu dans la liste proposée puis clique sur continuer**.**

日 Ya BUS E PETITES VACANCES BESSE SUR ISSOLE SCIRCUIT 1 HIVER 2020 BESSE SUR ISSOLE

Pour chaque semaine inscrite je sélectionne le bus en prenant soin de sélectionner un arrêt de bus particulier.

**IMPORTANT** : Si vous souhaitez emmener votre enfant directement il faut l'inscrire à « l'accueil sur site ».

**Attention** : Si vous choisissez un arrêt de bus différent de celui souhaité il est possible que nous ne puissions plus le modifier par la suite ou que votre enfant soit refusé à la montée du bus s'il n'y est pas inscrit !

# Portail Familles – Questions fréquentes

### **1. J'ai complété l'intégralité du dossier et pourtant je ne peux pas effectuer d'inscription, que dois-je faire ?**

Avant de pouvoir faire une réservation en ligne votre dossier doit être reçu et vérifié par le Pôle Jeunesse.

- **SOIT** votre dossier est reçu complet : vous pouvez vous connecter 48h après la création de votre compte pour effectuer vos réservations en ligne.
- **SOIT** votre dossier est incomplet ou des éléments sont incorrects : vous recevez un mail de la part du Pôle Jeunesse pour vous indiquer le problème et vous permettre ainsi de le résoudre (le délai d'attente est donc rallongé).

Si vous n'avez pas reçu de mail et que ce délai dure au-delà de 72h ouvrées, merci de contacter le Pôle Jeunesse.

## **2. Quand je veux réserver des périodes, on m'indique que mon enfant n'est pas inscrit, comment cela se fait-il ?**

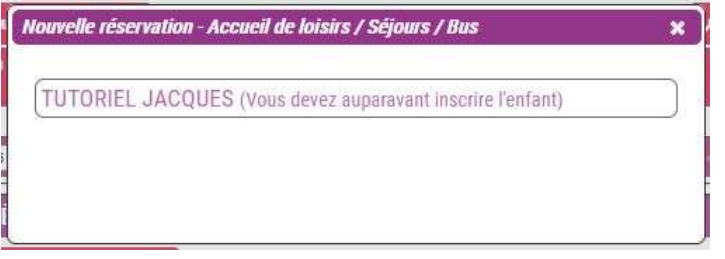

a. **Soit** votre dossier n'est pas complet ou un élément pose problème.

b. **Soit** votre dossier est bien complet mais la validation du Pôle Jeunesse n'est pas encore revenue à vous (cf. réponse à la question 1).

### **3. Je ne peux pas effectuer de réservation en ligne,**

Mon dossier est complet mais je vois ce message :

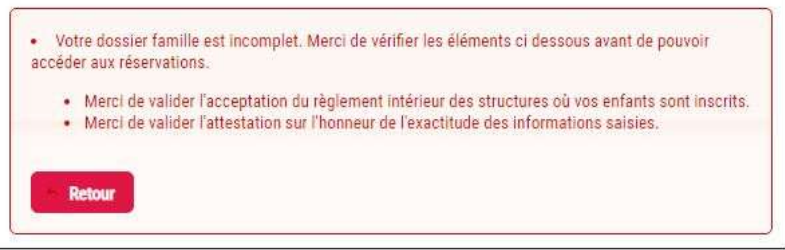

Il est possible que le portail affiche ce message alors que votre dossier est complet. Afin de contourner ce message vous devez, depuis la page d'accueil cliquer sur « modifier les informations de la famille » et remplir

 $\checkmark$  Enregistre correctement tous les champs puis cliquer sur

#### **4. L'établissement auquel je souhaite inscrire mon enfant ne m'est pas proposé dans la liste des établissements :**

L'âge de votre enfant ne correspond pas à l'établissement, les inscriptions sont terminées ou la période est clôturée car il n'y a plus de place disponible.

### **5. Les semaines que j'avais réservées pour mon/mes enfants ont été annulées sur le portail famille, comment cela se fait-il ?**

Seul le paiement valide définitivement les réservations effectuées en ligne. Les semaines d'inscriptions déposées dans votre panier ne sont valables que durant une heure au terme de laquelle, sans paiement, vos semaines sont annulées et réattribuées.

#### **6. Nous sommes des parents divorcés sommes-nous obligés de créer plusieurs dossiers ?**

Oui, les parents divorcés équivalent à deux foyers financiers distincts. Afin que chacun puisse effectuer les réservations qu'il souhaite il est nécessaire de créer un dossier par parent. Les enfants seront ensuite rattachés dans les deux dossiers mais chacun des parents pourra piloter son compte de son côté.